# **2. Group Deal User Guide**

Thank you for purchasing our extension. If you have any questions that are beyond the scope of this document, do not hesitate to leave us an email via our email address below.

Created: 08/11/2016 | By: Magenest | **Support Portal:<http://servicedesk.izysync.com/servicedesk/customer/portal/79>**

- [Introduction](#page-0-0)
	- <sup>o</sup> [Features For Admin](#page-0-1)
	- [Features For Customers](#page-0-2)
	- <sup>o</sup> [System Requirements](#page-0-3)
- [Configuration](#page-1-0)
- [Main Functions](#page-1-1)
	- <sup>o</sup> [For Subscription Product](#page-1-2)
	- <sup>o</sup> [For Customer](#page-7-0)
- Undate
- [Support](#page-7-2)

### <span id="page-0-0"></span>**Introduction**

Groupon website is a daily deal based group buying website and has gained enormous popularity and tremendous response within a short period of time. The website offers huge discounts up to 50% to 90% on different products and services by presenting a new deal to the customers everyday. From haircuts to gadgets, there is nothing you can't find on Groupon. Groupon puts up discount offers consistently for fun, local activities and delicious restaurants that you may not have known existed prior to exploring them, allowing you new experiences on your budget. Moreover, the site is extremely easy to work as you can choose to specifically see the deals relevant to you and your area.

With Magenest's Group Deals extension for Magento 2, you can make your site with fully features of Groupon website.

#### <span id="page-0-1"></span>**Features For Admin**

- Allow merchants to add many options for all groupon goods.
- Allow merchants to personalize your deals such as: name, location, price, countdown timer, …
- Allow merchants to set up a coupon expiration period.
- Allow merchants to set up coupons quantity generated for each deal.
- Allow merchants to bind coupon to a certain product.
- Coupons auto-generation.
- Allow merchants to schedule deals to be run automatically.
- Allow merchants to specify maximum allowed purchases.
- Auto-count of the discount and "Save" price.
- Ability to change coupon code status manually.
- Allow your merchants to print coupons.

### <span id="page-0-2"></span>**Features For Customers**

- Allow customers to view all the groupon goods and their details.
- <span id="page-0-3"></span>- Customers can check all of their groupon deals and print the coupon for each of them.

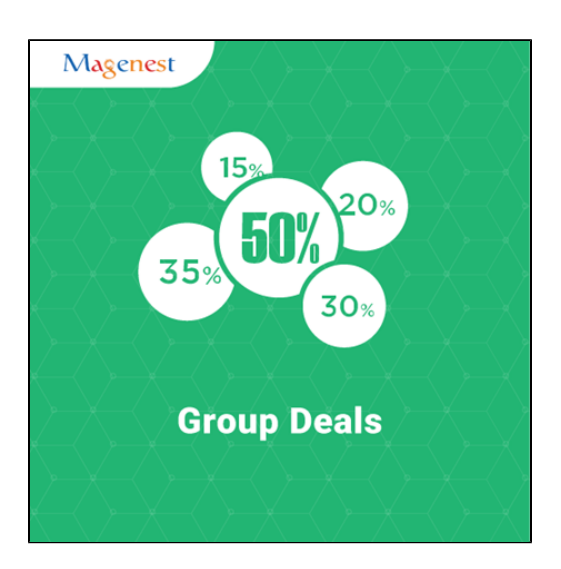

### **System Requirements**

Your store should be running on Magento 2 Community Edition version 2.1.x.

# <span id="page-1-0"></span>**Configuration**

After installing the extension on the site, please make some settings for first use.

Go to **Stores > Configuration > Magenest > Groupon,** the Magenest's **Groupon** page will be shown as below.

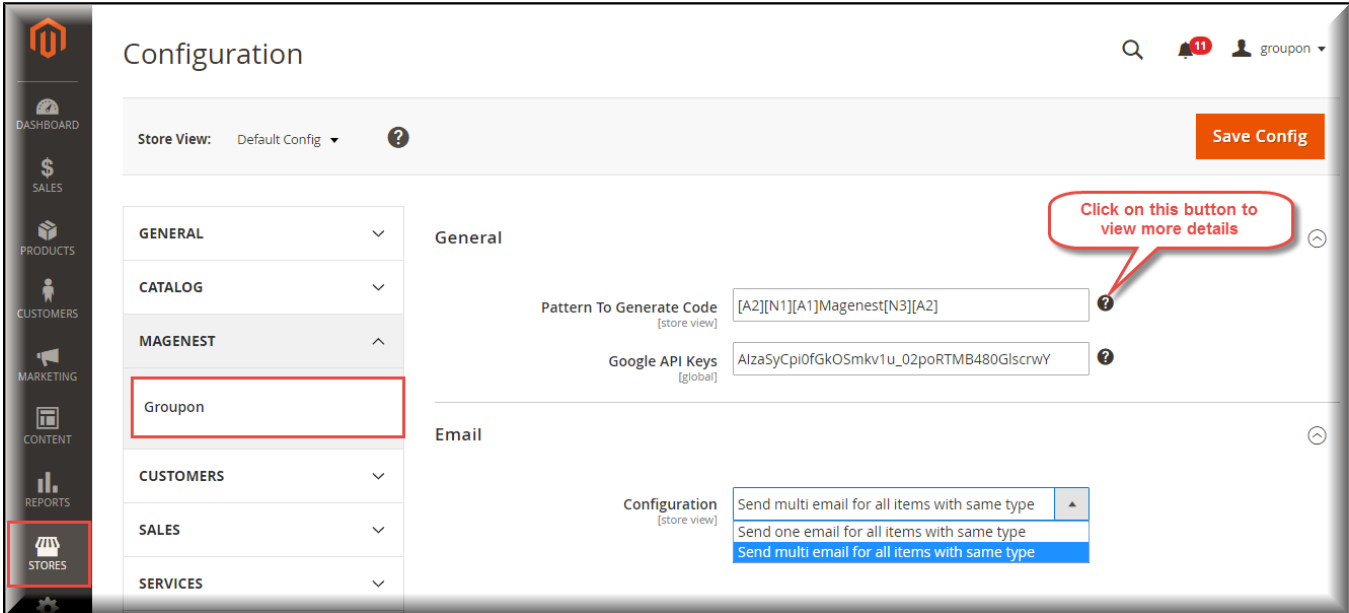

**Configuration**: There are two options

- + Send one email for all items with same type
- + Send multi email for all items with same type

### <span id="page-1-1"></span>**Main Functions**

#### <span id="page-1-2"></span>**For Subscription Product**

**Create a groupon product**

Each groupon product is an configurable product, so merchants need to go to **Products > Catalog > Configurable Product** when they want to create a new groupon product.

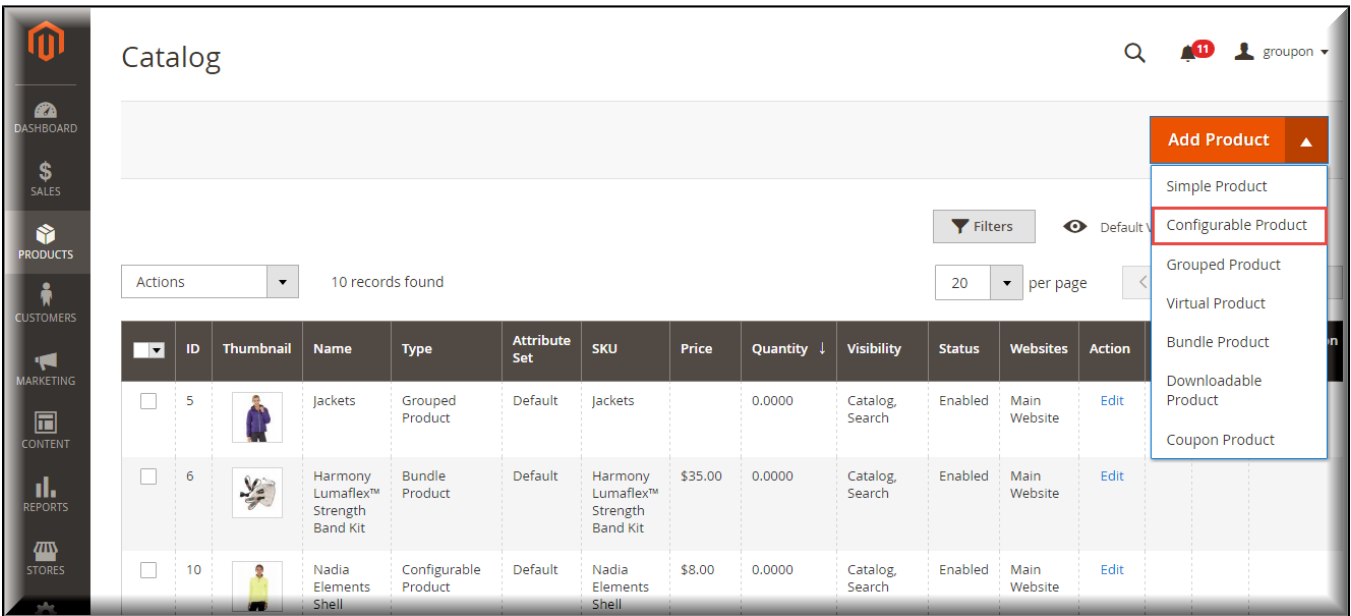

Go to the **Groupon** tab, there are two modes that admin can choose.

- **No**: Admin will create a normal Configurable Product.
- **Yes**: The product is now a Groupon Product. Admin now has to fill all the information such as **Priority; Start Date/Time, End Date/Time** ...

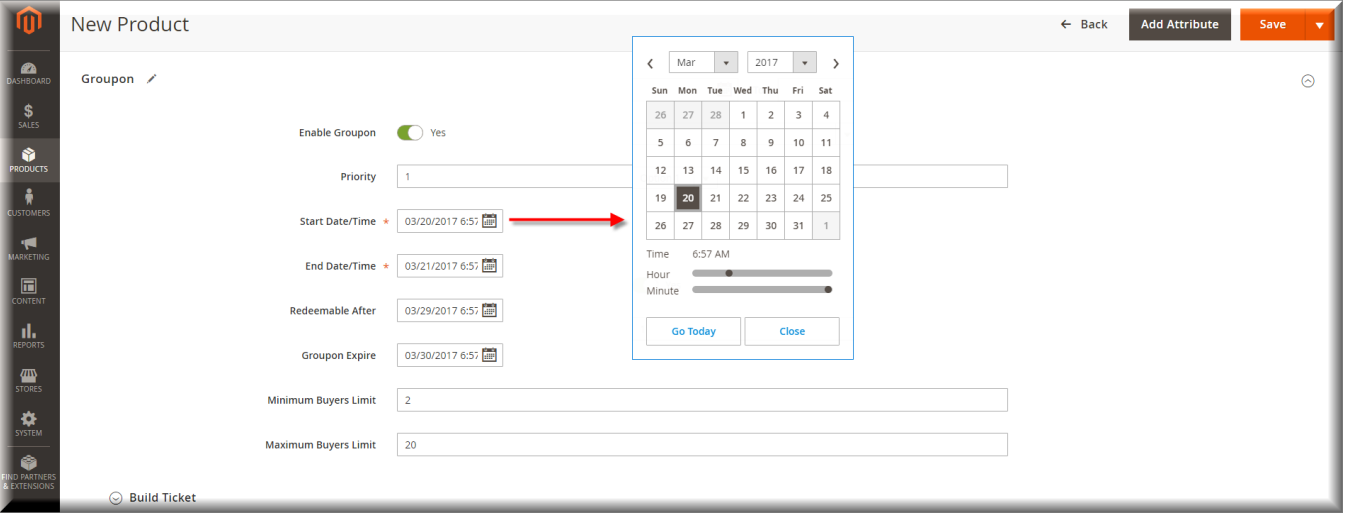

After filling all the needed information for your Groupon product, admin now can create a custom coupon ticket for this product in the **Build Ticket** section:

o First, choose image and set size for your ticket's background

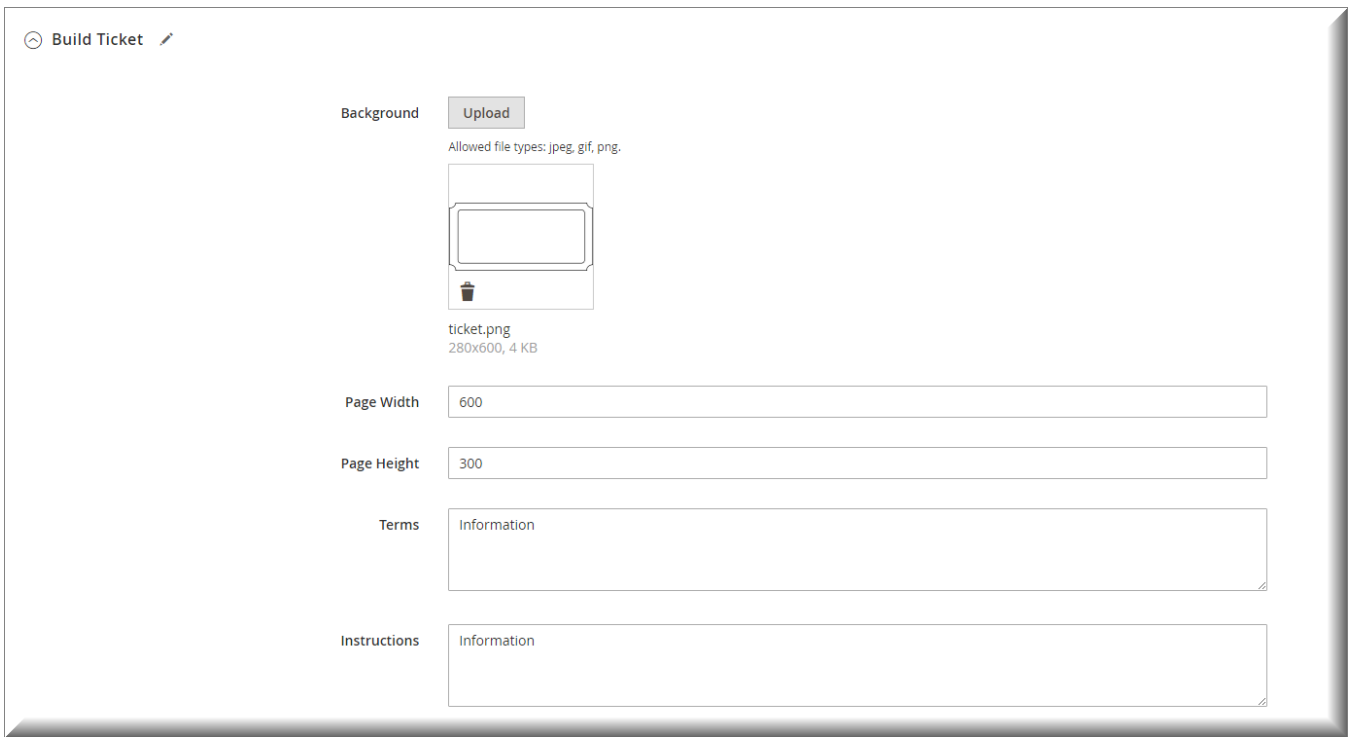

Then add the fields such as **Name, QR Code, Location** .... to design your desire ticket for the product. (**Note**: **X** and **Y** are the coordinates value for the added field)

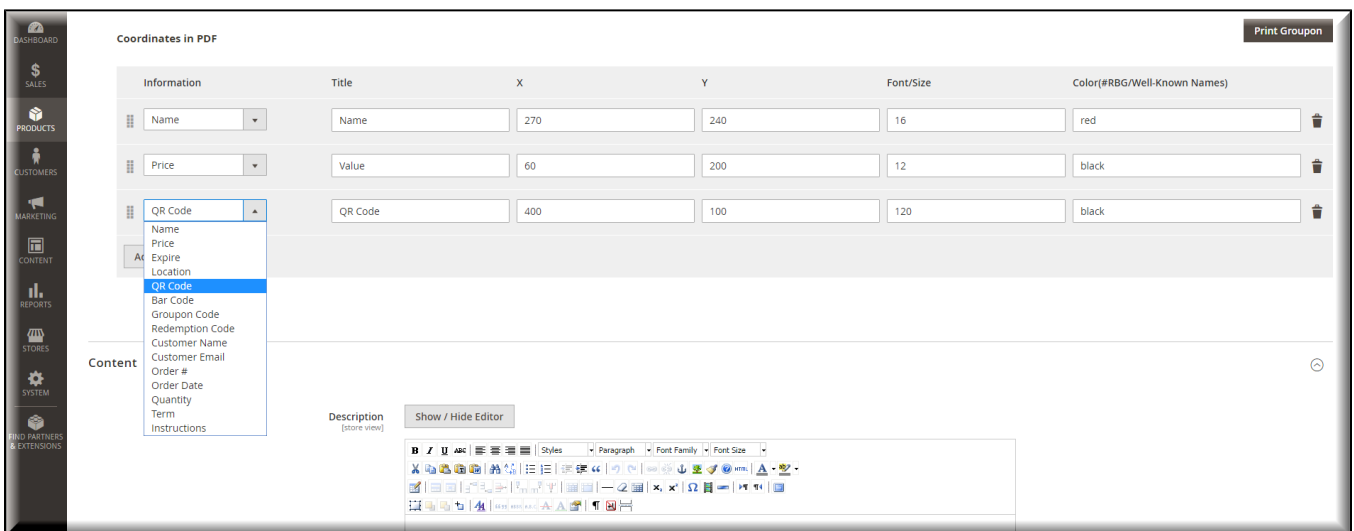

Now go to **Configurations** section and click **Create Configuration** button to create the groupon deals

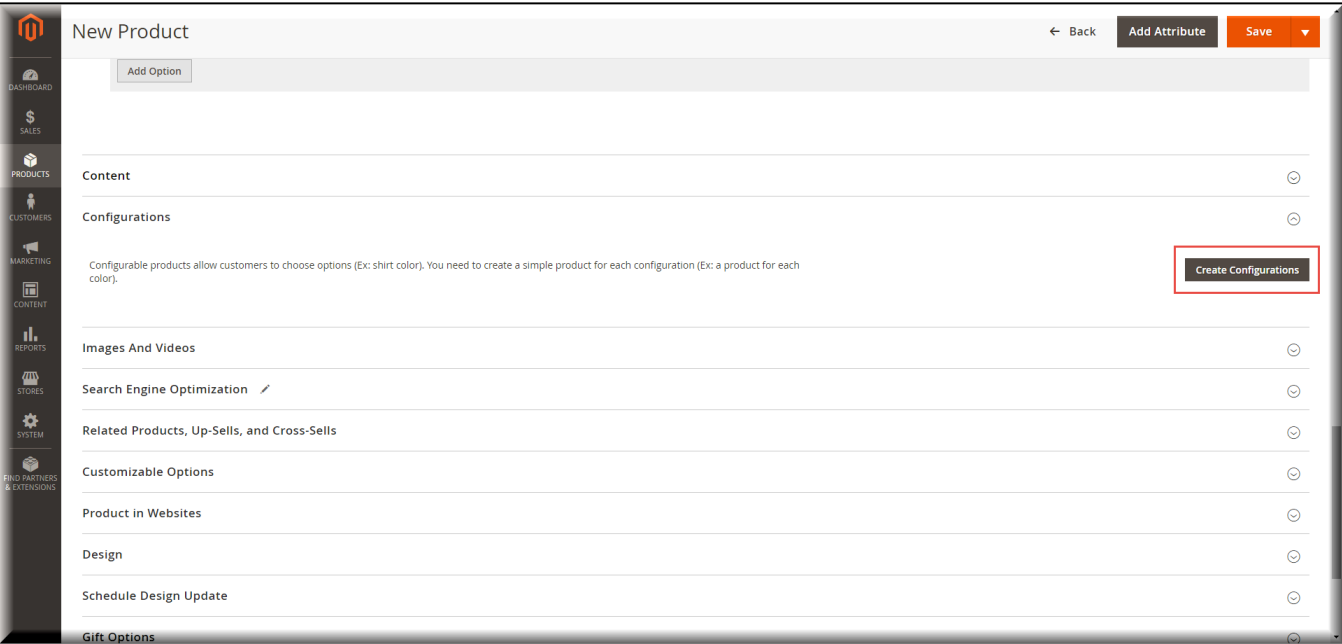

#### Select the column with **Attribute Code** is **groupon\_option**

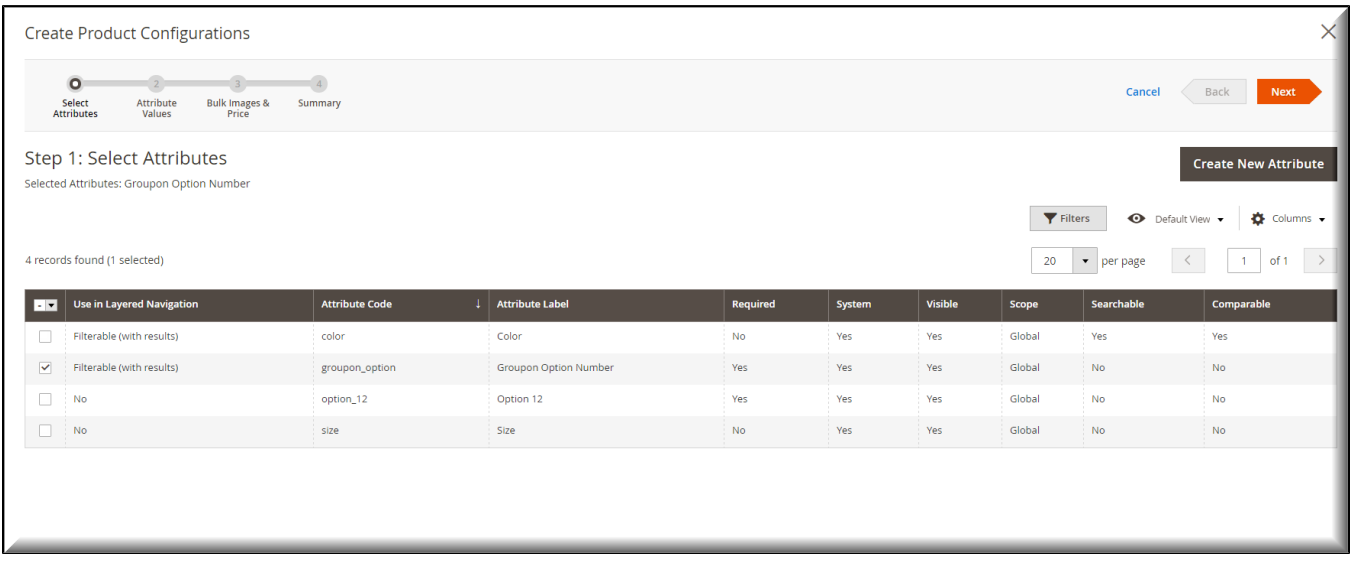

 $\circ$  Choose or create other deal options for the groupon

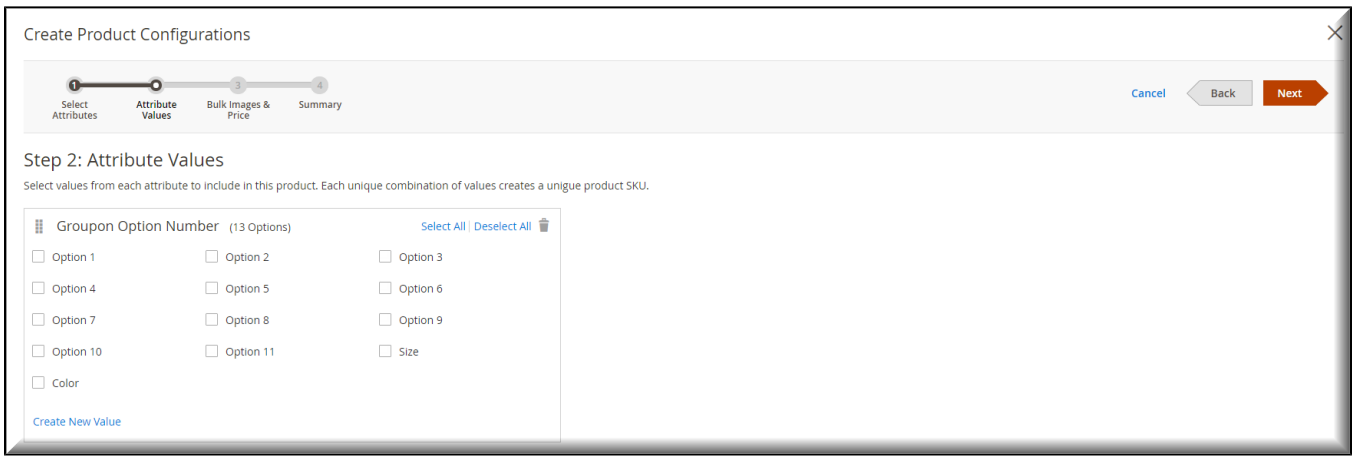

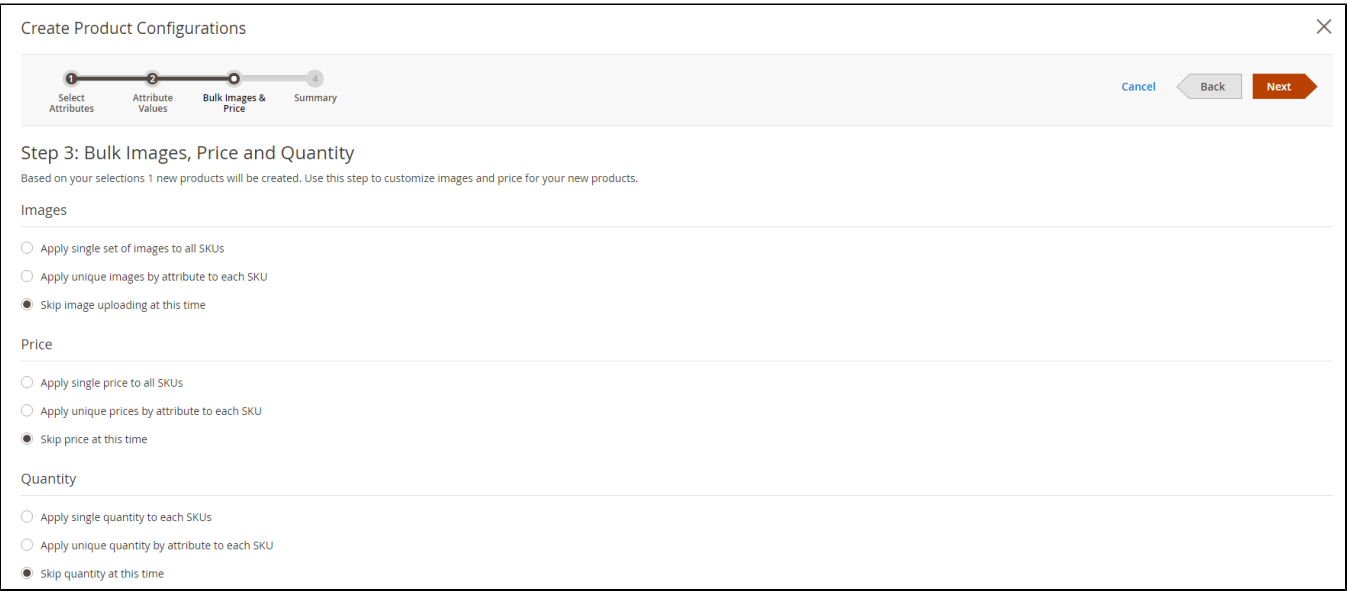

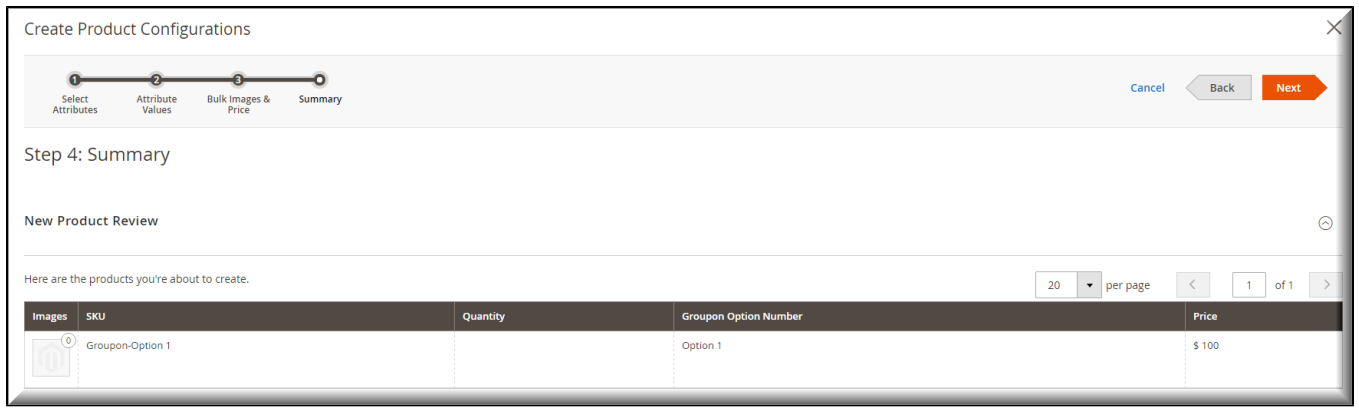

After finish this 4-step procedure, the groupon deals will be shown. Fill the information in the table and then click **Save** button to save the product.

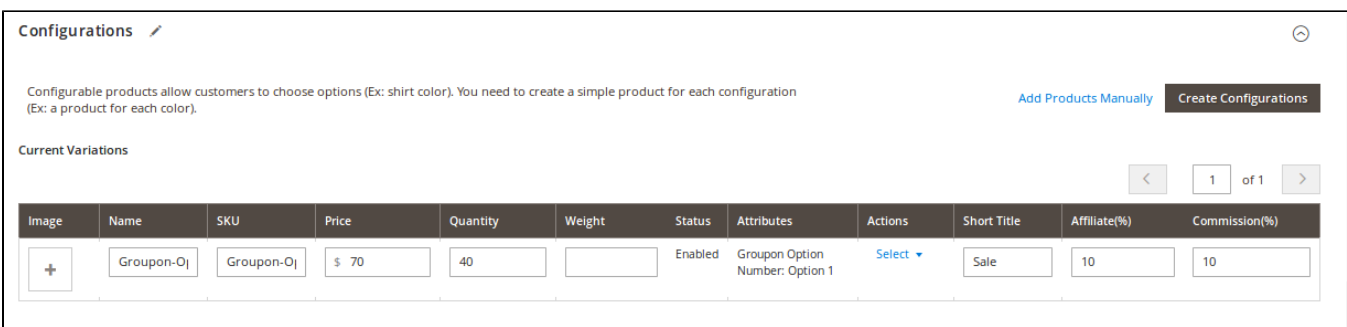

Groupon products will be created with Product Type: **Coupon Product**. Merchant now need to add **Location** for them in the **Location Options**

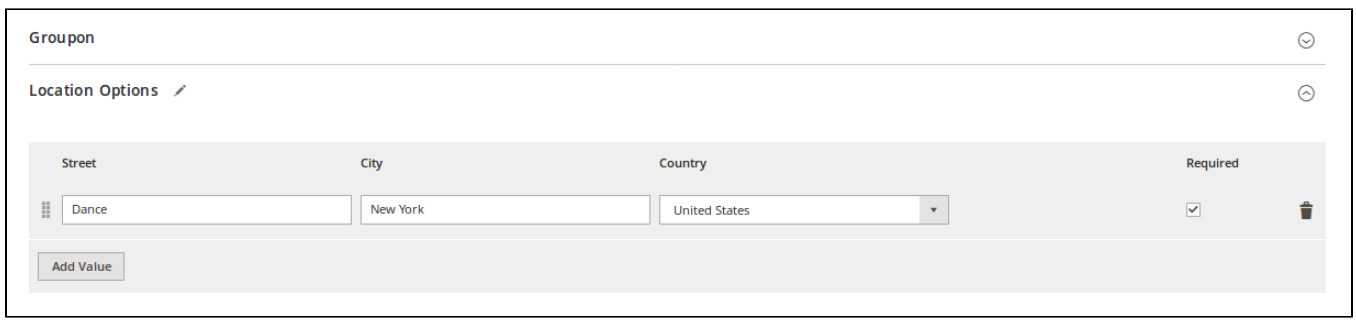

Merchants can also manage all the Groupon deal and order.

Go to **PRODUCTS** tab, there is a **Manage Groupon** section

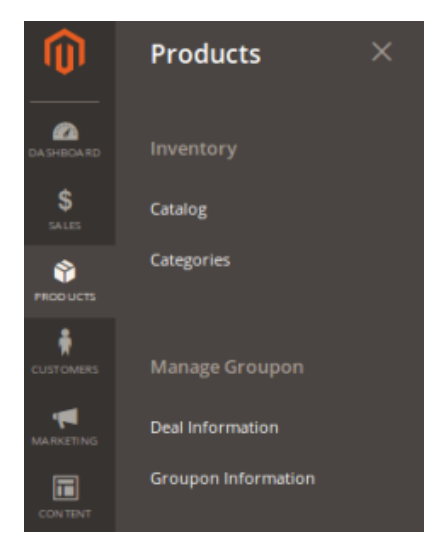

**Deal Information** is where admin can view and edit all the Groupon deal

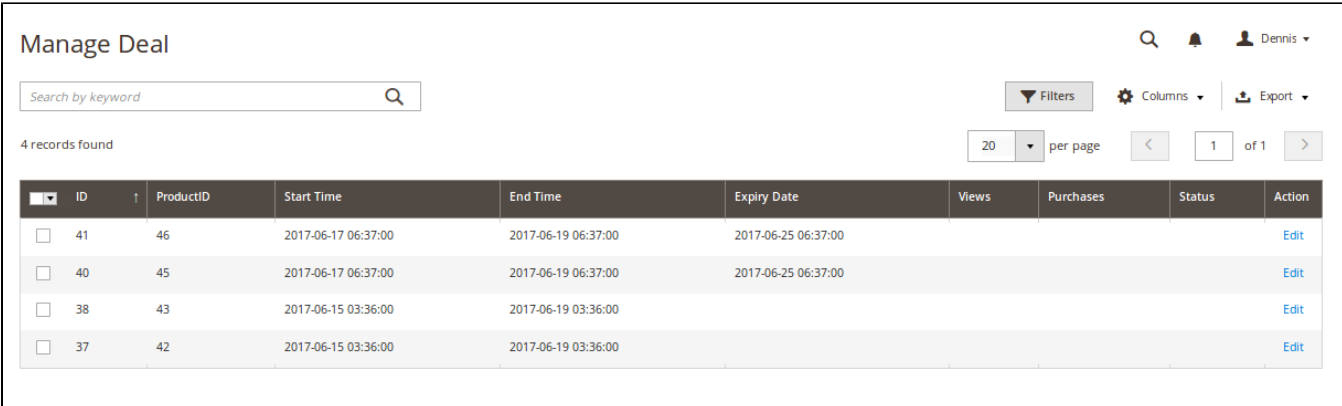

**Groupon Information** allows merchants to manage all the groupon tickets. They can check the order, print and change status of the coupon or send it to customer by email.

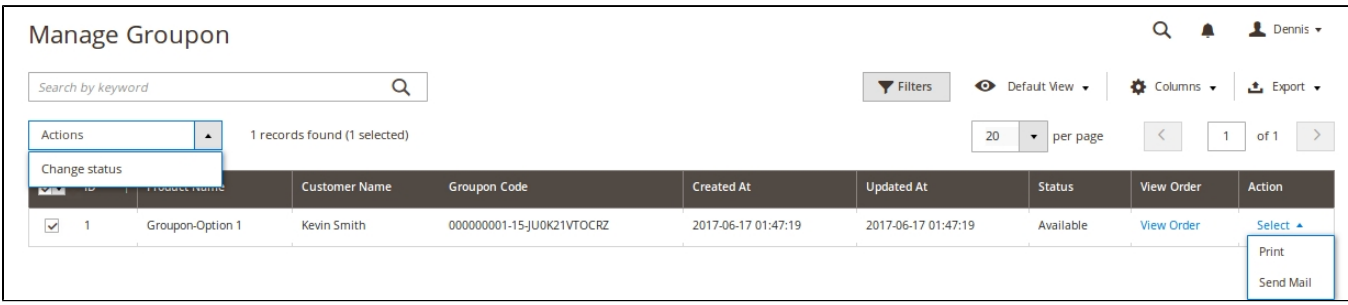

### <span id="page-7-0"></span>**For Customer**

After order the Groupon products, and those orders had been invoiced by merchant, customer can check all the Groupon deals by going to **My Account** -> **My Groupon.**

Click **Print Groupon** button to print the coupon**.**

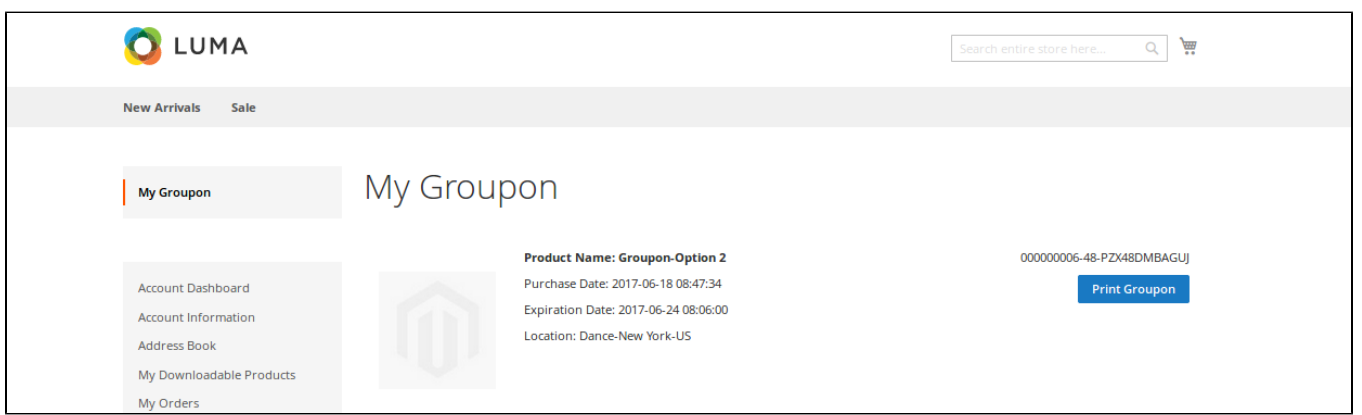

### <span id="page-7-1"></span>**Update**

- When a new update is available, we will provide you with a new package containing our updated extension.
- You will have to delete the module directory and repeat the installing steps above.
- <span id="page-7-2"></span>Flush the config cache. Your store and newly installed module should be working as expected.

## **Support**

- We will reply to support requests after **2 business days**.
- We will offer **lifetime free update and 6 months free support for all of our paid products**. Support includes answering questions related to our products, bug/error fixing to make sure our products fit well in your site exactly like our demo.
- Support **DOES NOT** include other series such as customizing our products, installation and uninstallation service.

Once again, thank you for purchasing our extension. If you have any questions relating to this extension, please do not hesitate to contact us for support.